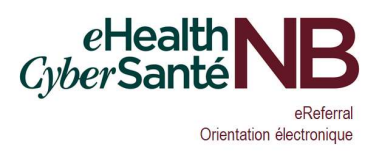

## Reporting Monthly Referral Data

- 1. By the third Monday of every month, each Specialist (or their MOA Delegate) must report the following information for the upcoming month:
	- a. The number of appointments that are expected to be scheduled for new patient consults.
	- b. The total number of referrals on the in-office waitlist.
- 2. In your Web browser, go to https://hsps.gnb.ca/sites/IEH/HSAP/SitePages/Home.aspx. You may want to bookmark this for future use.
- 3. You will see a page like this:

03 - March - mars

Year / Année: 2021 (1)

 $\overline{\mathbb{D}}$  02 - February - février 3

 $\n **①** 01 - January - janvier 3$ 

 $\overline{a}$ 

Mary Jones, Alan Lebland

Mary Jones, Alan Leblanc

Mary Jones, Alan Leblanc

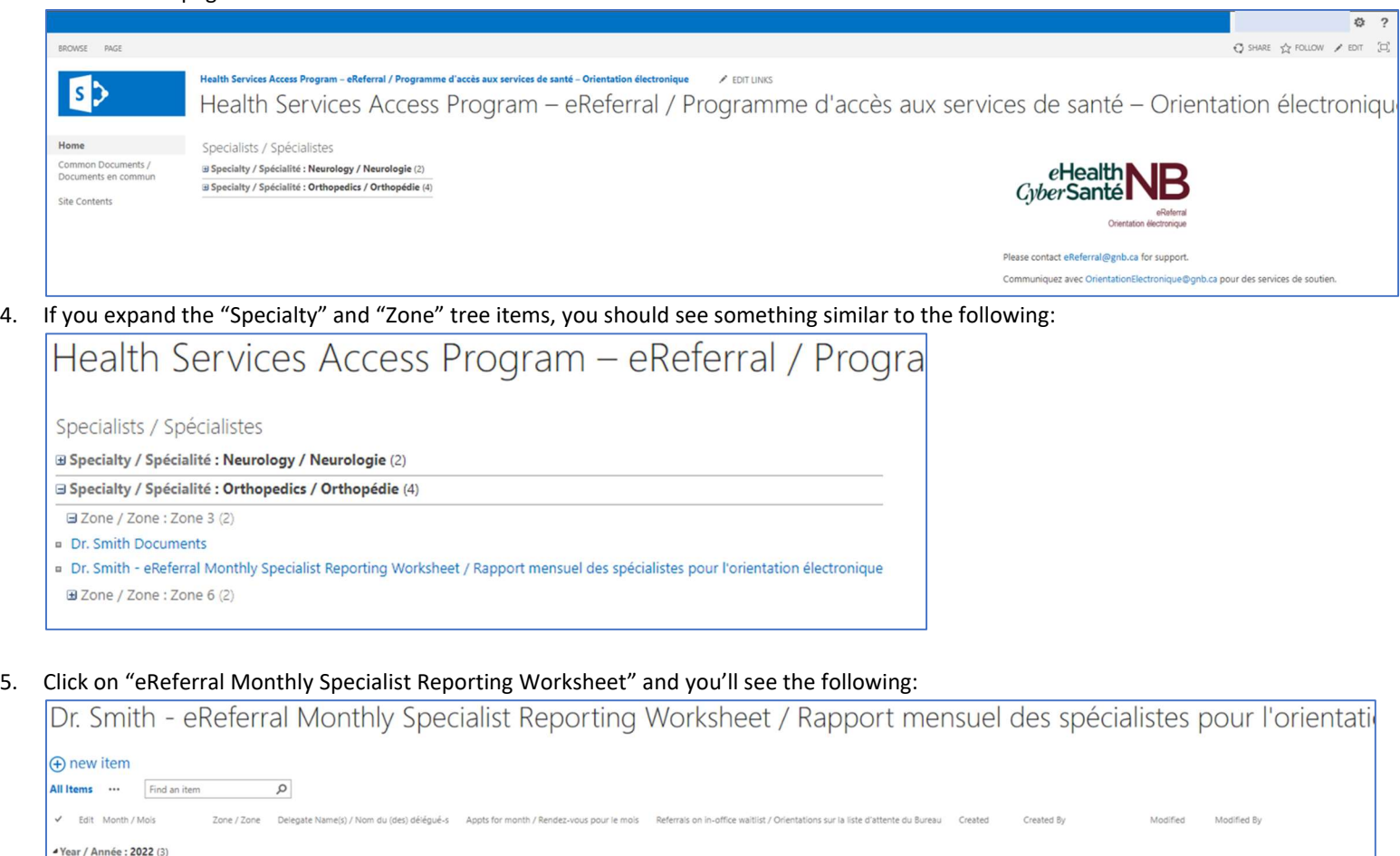

 $72$ 

63

67

2,064 February 23

2,031 February 23

1,968 February 23

February 23

February 23

February 23

## eReferral Quick Reference for Specialist Reporting

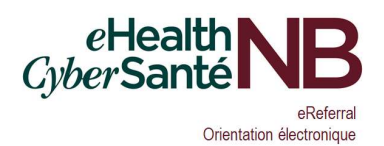

## 6. Click on "new item" in the upper-left and complete the fields as described:

To be submitted by the Specialist or their MOA by the third Monday of each month. In the event of office closures, vacations, holidays, etc., this information must be submitted sooner to ensure eReferral assignm nts are processed correctly for the following mo-

Le spécialiste ou son AMB doit présenter ce rapport le troisième lundi de chaque mois. En cas de fermeture des bureaux, de vacances, de congés fériés etc., les renseignements doivent être soumis plus tôt afin d'assurer le bon traitement des orientations électroniques pour le mois suivant.

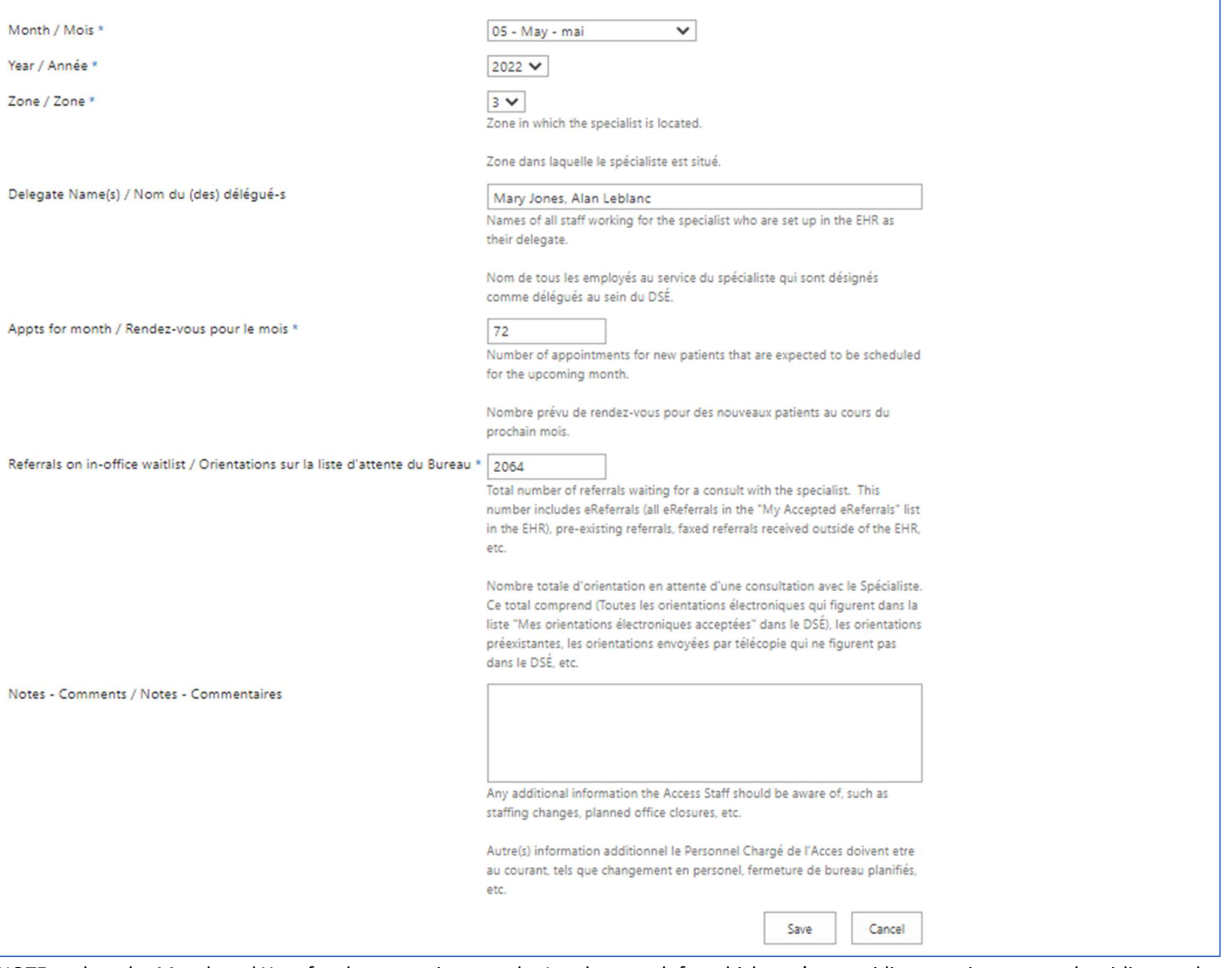

NOTE: select the Month and Year for the *upcoming month*. I.e. the month for which you're providing appointment and waitlist numbers. The asterisks (\*) are used to indicate a required field and must be populated to 'Save' changes.

7. Click Save. Your new entry will be added to the list.

## Editing an Entry

1. If you need to make a change to an entry you've already created, click the Edit button next to the entry you'd like to update:

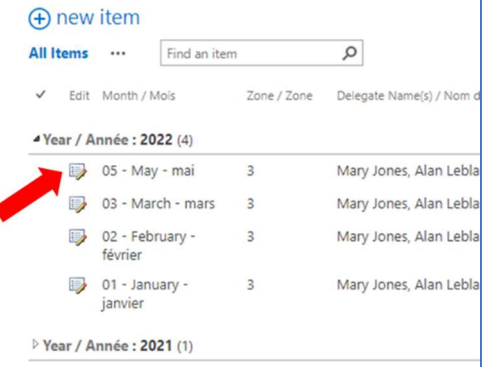

- 2. You can then change your responses to the questions. When you're done, click Save.
- 3. Once you've created an entry, please do not delete it.

IMPORTANT: The information provided above is necessary to ensure the eReferral assignment algorithm is maintained on a monthly basis in order to support the assignment of eReferrals to Specialists.